Redview GPS <u>www.redview.net</u> - 1 -Page 1 of 30

## RedView GPS

# **VT-200**

### **Automatic Vehicle Locator User Manual**

#### Version 2.0

Add: Room 702, Building A, Tsing Hua high tech park,

Nan Shan District,Shenzhen,China

TEL: 0755-88846144 0755 - 26030340

FAX: 0755- 26030441

WEB: www.redview.net

Copyright © Jan. 20, 2006 Redview Inc. All rights reserved.

Redview Document

Printed in China

Redview Inc.

Add: Room 702, Building A, Tsing Hua High tech park,

Nan Shan District, Shenzhen, China

TEL: 0755-26030340 0755-88846144

FAX: 0755-26030441 WEB: www.redview.net

#### Notice

This manual, as well as the software described in it, is furnished under license and may be used or copied only in accordance with the terms of such license. The content of this manual is furnished for informational use only, is subject to change without notice, and should not be construed as a commitment by Redview Inc. Redview Inc. assumes no responsibility or liability for any inaccuracies that may appear in this book.

RedView Inc. reserves the right to make changes to specifications at any time and without notice. The information furnished by RedView Inc. in this publication is believed to be accurate and reliable; however, RedView Inc. assumes no responsibility for its use, or for infringements of patents or other rights of third parties resulting from its use. No license will be granted under any patents or patent rights owned by RedView Inc.

## **Revision History**

| Revision Date | Author   | Revision Version | Description   |
|---------------|----------|------------------|---------------|
| Nov 11, 2009  | Henry Xu | 1.0              | Initial draft |
| Dec 15, 2010  | Henry Xu | 2.0              |               |

## **Table of Contents**

| Version 2.0                                   | 1          |
|-----------------------------------------------|------------|
| A Working Directions                          | 5          |
| B. System Introduction                        | 6          |
| C. Wiring Installation                        | 8          |
| 1. Product Parts List                         | 8          |
| 2. Precaution before Installation             | 9          |
| 3.INSTALLATION                                | 111        |
| 3.1 Step 1: Install SIM Card                  |            |
| 4. Wiring Description                         | 16         |
| 5. Inspection Item after Installation         | 错误! 未定义书签。 |
| D. Operating Instructions                     | 16         |
| 1. Position Report Function                   | 16         |
| 2. Tracking Function                          | 16         |
| E. Hardware Specifications                    | 17         |
| F. More Professional SMS Instruction          | 22         |
| G. GPRS communication setting                 | 22         |
| K Trouble shooting                            | 25         |
| Attachment :Worldwide APN (Access Point Name) | List26     |

Redview GPS www.redview.net - 5 -Page 5 of 30

## **A Working Directions**

Thank you for your purchase of VT200 Automatic Vehicle Tracker. In order to realize the full functions of this product, please read this manual carefully before starting to use the product.

- 1. This product can only be maintained and repaired by qualified professional service personnel. If you detach this product for maintenance or repair, your warranty will be invalidated.
- 2. When connecting the other devices, read carefully their instruction manuals ,so as to carry out correct installation; do not connect incompatible device.
- 3. As this product is a high-tech product, please read carefully this manual before starting to use the product, so as to avoid inappropriate operation.
- 4. Drivers should not operate this product while driving a vehicle, thereby ,affecting safe driving.
- 5. This product can work properly only when GSM communication is in good condition.
- 6. Please reduce electromagnetic wave interference to the product; and use it properly.
- 7. GPS communication is liable to be affected by environmental shielding; may fail to carry out positioning during certain circumstances. It will resume the positioning function as soon as it leaves the shielding environment. This is normal. Please do not worry when encountering such problem.
- 8. Each signal sent out from the system will be confirmed for successful transmission in the base station of the mobile operator. However, if system stoppage occurs or if the mobile telephone is preset to a switch off state by the customer, it cannot ensure successful transmission.
- 9. For safety reason, do not tell the other people your VT200 mobile number ,without taking precautions. Otherwise, your privacy may be compromised along with other safety problem.

## **B. System Introduction**

VT200 is a high-tech product through cooperation with mobile operators. It combines GPS Global Positioning System and GSM/GPRS communication system, which can clearly inform you the position & situation of your car.

GPS is the abbreviation for Global Positioning System, which based on 24 position location satellites around the earth orbit. Their locating precision can be kept within 10 to 15 meters.

GSM is the second digital mobile communication system (GPRS, second and fifth digital mobile communication system), and at present it is the mobile communication system that has the largest coverage and owns the most number of users. This product combines GPS and GSM/GPRS technologies together. It uses GPS system to locate your car, and sends the position/ situation report back to you via GSM/GPRS communication system.

With a delicate mobile phone, you can monitor the present situation in your car from a faraway place. You can use the telephone remote control function to set monitoring mode, which will report the situation of your car to you periodically.

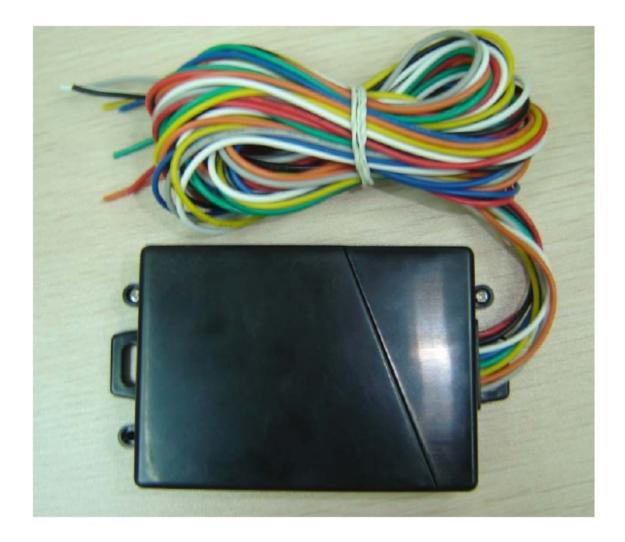

Following are the major function descriptions for the VT200 products.

GPS Position Tracking Function
IP66 water resistance
Build-in GPS antenna and GSM antenna, easy for installation
Build-in 850mAh battery

# C. Wiring Installation

#### 1. Product Parts List

**AVL Unit** 

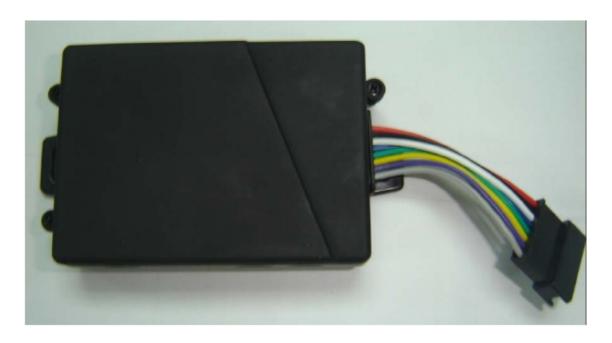

Car Charger Lighter Socket

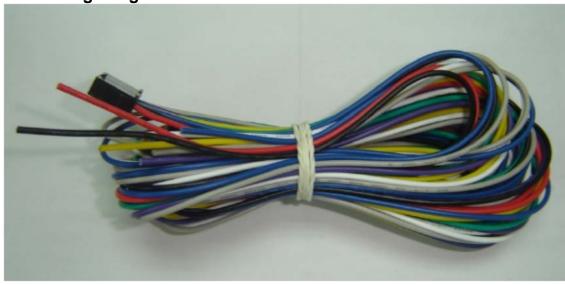

#### **GPS Antenna(optional)**

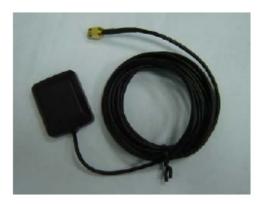

#### 2. Precaution before Installation

Check if all the parts are included.

Prepare a SIM card for GSM communication. Use some other mobile phone to confirm that the PIN code has not been set, and that it can dial out and receive telephone calls without problem.

Before installing the SIM card, make sure to cut off power from the AVL unit. The correct installation method is to push the tray completely into the AVL unit, until you feel it is hooked by something.

Find a suitable place inside the car for installing the unit.

Check if all the wiring has been connected correctly; then connect the AVL unit to the power source.

#### 3.INSTALLATION

#### 3.1 Step 1: Install SIM Card

(1) Unscrew and remove the front cover of your locator.

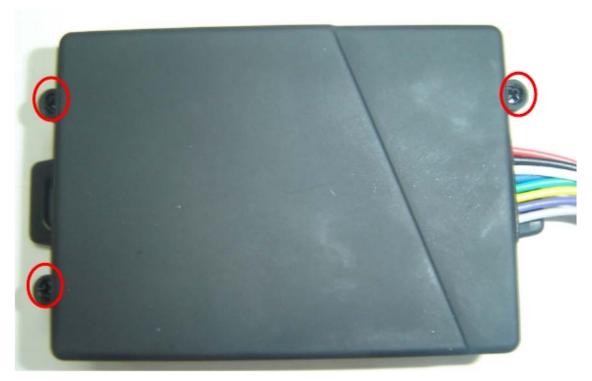

(2) Insert the SIM card by sliding it into the card holder slot, with the chip module facing to the connectors on PCB, as direction shown in the picture.

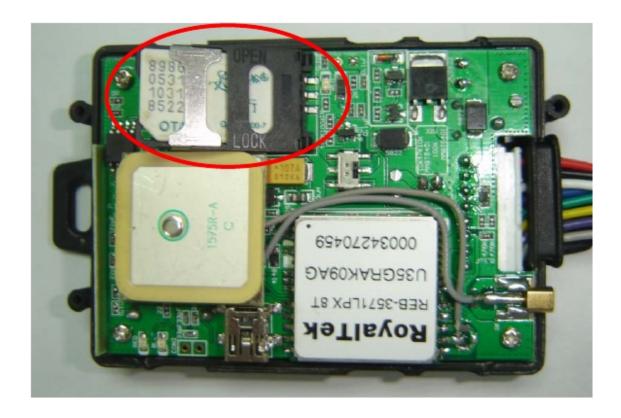

(3)Switch the tracker on ,as following picture shows. After switch on,the red and blue led will blink

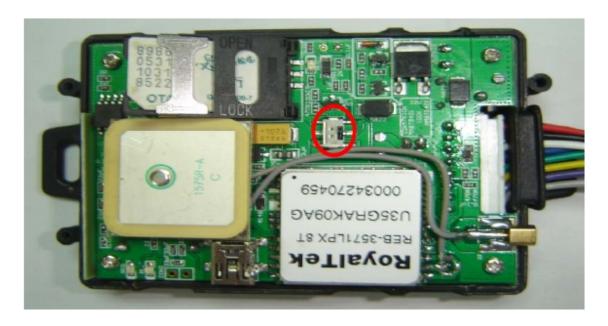

(4) Put back the front cover and screw it up.

- Make sure to turn off the power before installing the SIM card.
- **Make sure to deactivate the PIN code, so that the SIM card can operate without PIN protection.**
- **Solution SIM SIM** card to the GPS Tracker, please use a mobile phone to make sure the SIM card can make & receive phone calls without problem.
- \*\* Before install the SIM card to the GPS Tracker, please use a mobile phone to empty the SMS storage of the SIM card.

#### 3.2 Step 2: Connect power charging

VT200 connects to the car charger lighter socket.

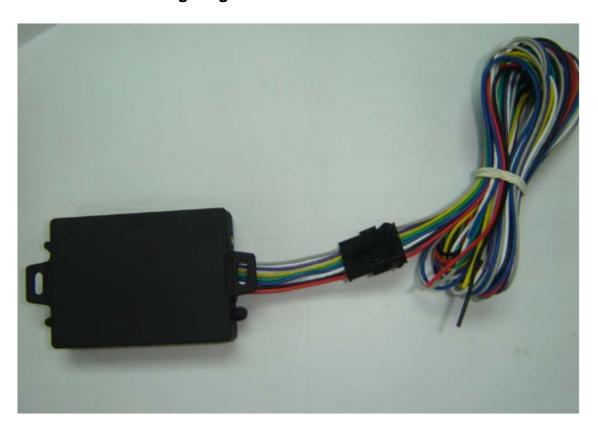

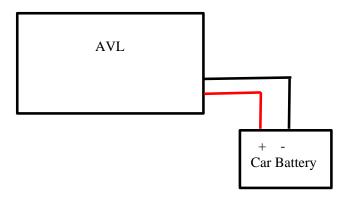

#### PIN description for VT200 socket:

| Pin | Colour | function                                                                 |
|-----|--------|--------------------------------------------------------------------------|
| 1   | Red    | DC IN ( power input ) Input voltage : 9V~25V (important) Suggested : 12V |
| 2   | Black  | GND                                                                      |
| 3   | white  | No usage now                                                             |
| 4   | Blue   | No usage now                                                             |
| 5   | Green  | No usage now                                                             |
| 6   | Yellow | No usage now                                                             |
| 7   | Purple | No usage now                                                             |
| 8   | Gray   | No usage now                                                             |

#### 4. Wiring Description

Connect the wiring correctly.

The AVL unit should be connected to power source, after all the wiring work has been completed and checked.

Build-in GPS antenna and GSM antenna is used in this unit to make installation easy. GPS antenna is used to receive satellite signals in the sky. The front panel of this unit should be fixed to face the sky; and should not be covered or shielded by any object containing metal, such as the metallic windshield.

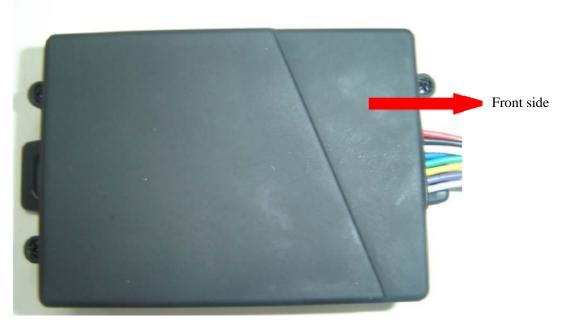

Wiring connections must be firm and reliable; and the joints should be wrapped with insulating tape tightly.

The unused electrical wire should be properly insulated.

## **D. Operating Instructions**

#### 1. Position Report Function by SMS

No matter where you are, when you want to know the position of your vehicle, send a SMS message or make a telephone call to the VT200; it will report its location back to you by SMS.

Edit a message as following format, then send it to VT200:

Format: W+Password+, +000

(init password is: 000000)

For example: W000000,000

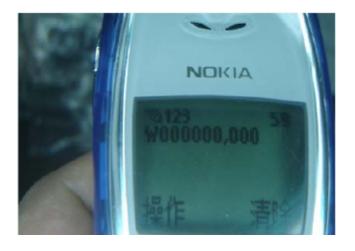

The VT200 will send back one SMS ,which includes the position information

Position Data means:

Longitude = 114 degree - 04 cent - 57.74 second Latitude = 22 degree - 32 cent - 40.05 second

#### Tips:

Apply for one position service by another easier way:

- (a) Make a cell phone call to VT200
- (b) After listening the ring of VT200, wait for about 10s ,then you can hold off the dialup --
- (c) Then, after 10 second, the cell phone will receive the Position SMS.

#### 2. Tracking by GPRS

The VT200 can send GPRS package, with position info to preset IP and port at preset time interval. For more about how VT200 sending GPRS package, please refer to GPRS communication protocol.

## **E. Hardware Specifications**

| Feature               | Characteristics                      |  |
|-----------------------|--------------------------------------|--|
| GPS chipset           | SirF III                             |  |
| Power Supply          | +9V to +25V                          |  |
| Power Consumption For | Active mode(peak) < 1.0A             |  |
| VBATT                 | Active mode(avg.) < 300mA            |  |
|                       | Idle mode < 50mA                     |  |
|                       | Sleep mode < 5mA                     |  |
| Operating Temperature | -20°C to +60°C                       |  |
| Range                 |                                      |  |
| Storage Temperature   | -20°C to +70°C                       |  |
| Range                 |                                      |  |
| Humidity              | Up to 75% non-codensing              |  |
| External Antenna      | Connected via the 50Ω coax connector |  |
| External SIM Card     | Connected via SIM Card connector     |  |
| SIM card type         | 3V                                   |  |

| Transmit Power        | Class 4(2W) for E-GSM 900 and 850                      |  |
|-----------------------|--------------------------------------------------------|--|
|                       | Class 1(1W) for DCS 1800                               |  |
|                       | Class 1(1W) for PCS 1900                               |  |
| Sensitivity           | -104 dBm minimum for E-GSM 900 and                     |  |
|                       | 850                                                    |  |
|                       | -102 dBm minimum for DCS 1800                          |  |
|                       | -102 dBm minimum for PCS 1900                          |  |
| Speech Codec          | Triple rate Codec:                                     |  |
|                       | Half rate –ETS 06.20                                   |  |
|                       | Full rate –ETS 06.10                                   |  |
|                       | Enhance Full rate-ETS 06.50/06.06/06.08                |  |
| GPRS                  | Multi-slot Class 8(4Rx , 1Tx , 5 slot Max.)            |  |
|                       | Support all 4 coding schemes(CS-1, CS-                 |  |
|                       | 2, CS-3 and CS-4)                                      |  |
|                       | <ul> <li>Maximum download speed is 85.6kbps</li> </ul> |  |
|                       | <ul> <li>Maximum upload speed is 21.4kbps</li> </ul>   |  |
| Circuit-Switched Data | 14.4kbps                                               |  |
| Rate                  |                                                        |  |
| Interface             | Full duplex 3V CMOS-level Serial                       |  |
|                       | interface for AT commands protocol                     |  |
| Dimensions            | 6.0 x 4.0 x 2.0 (cm)                                   |  |
|                       |                                                        |  |

## **G More Professional SMS Instruction**

\*\*\*\*\* is user password, and init password is 000000

|   | SMS Instruction                                                                                                    | Format                   | Note                                                                                                    |
|---|----------------------------------------------------------------------------------------------------|--------------------------|----------------------------------------------------------------------------------------------------|
| 1 | Request one position                                                                                                    | W*****,000               |                                                                                                    |
| 2 | Modify user password                                                                                                    | W******,001,######       | ***** is old password ###### is new password                                                                                                    |
| 3 | Set the time interval to position refresh                                                                                                    | W******,002,XXX          | XXX(3 digital)<br>=000,stop<br>=[1,999] time internal (unit: mins)                                                                                                    |
| 4 | Set a preset phone number for SOS button  When this button is pressed,  VT200 will dial the preset number.                                      | W*****,003,1,1,TelNumber | TelNumber: Preset Tel number<br>(TelNumber must <16 digits )                                                                                                    |
| 5 | Set low power alarm  When the VT200 voltage is lower than the preset value, VT200 will send one lower power alarm SMS to the SOS preset number. | W*****,004,X             | X (voltage preset value) =0, close =1, <3.3V send SMS alarm =2, <3.4V send SMS alarm =3, <3.5V send SMS alarm (default) =4, <3.6V send SMS alarm =5, <3.7V send SMS alarm |
| 5 | Set over speed alarm  When the VT200 speed higher than the preset value, VT200 will send one over speed alarm SMS to the SOS preset number.     | W*****,005,XX            | XX (the speed preset value) =00, close =[01 <xx<20] (unit:="" 10km)<="" td=""></xx<20]>                                                                                   |
| 6 | Set Geo-fence alarm  When the VT200 move out preset scope, VT200 will send one Geo-fence SMS to the SOS preset number.                          | W*****,006,XX            | XX ( preset distance to original place ) =00 close =01 30m =02 50m =03 100m =04 200m =05 300m =06 500m                                                                    |

|   |                             |                        | =07 1000m                                                |
|---|-----------------------------|------------------------|----------------------------------------------------------|
|   |                             |                        | =08 2000m                                                |
|   |                             |                        | -00 2000III                                              |
|   |                             |                        |                                                          |
| 8 | Extend setting              | W******,008,ABCDEFG### |                                                          |
|   |                             |                        | A=0, Close position report function                      |
|   | (note:                      |                        | which get position SMS                                   |
|   | Please use this instruction |                        | by Calling VT200 A=1, Open position report function      |
|   | carefully)                  |                        | which get position SMS                                   |
|   |                             |                        | by Calling VT200                                         |
|   |                             |                        | B=0, position SMS format be analyzed                     |
|   |                             |                        | in order to read easily.                                 |
|   |                             |                        | For example:                                             |
|   |                             |                        | Longitude = 114 degree - 04 cent - 57.74                 |
|   |                             |                        | second<br>Latitude = 22 degree - 32 cent - 40.05         |
|   |                             |                        | second                                                   |
|   |                             |                        | B=1, position SMS format is NMEA                         |
|   |                             |                        | 0183 Format                                              |
|   |                             |                        | For example:                                             |
|   |                             |                        | \$GPRMC,072414.000,V,3114.3763,N,12131.325               |
|   |                             |                        | 5,E,0.00,0.00,050805,*00                                 |
|   |                             |                        | C 0 VT200 do NOT hong ye when one                        |
|   |                             |                        | C=0, VT200 do NOT hang up when one                       |
|   |                             |                        | call incoming.                                           |
|   |                             |                        | C=1, VT200 hang up after 4~5 rings                       |
|   |                             |                        | when call incoming                                       |
|   |                             |                        | D=0, VT200 do NOT send one notice                        |
|   |                             |                        | SMS to SOS preset number when                            |
|   |                             |                        | the GT30 power on                                        |
|   |                             |                        | D=1, VT200 do send one notice SMS                        |
|   |                             |                        | to SOS preset number when the                            |
|   |                             |                        | GT30 power on                                            |
|   |                             |                        | E=0, VT200 do NOT shut down                              |
|   |                             |                        | automatically when the power voltage lower than 3V       |
|   |                             |                        | E=1, VT200 will shut down                                |
|   |                             |                        | automatically when the power                             |
|   |                             |                        | voltage lower than 3V                                    |
|   |                             |                        |                                                          |
|   |                             |                        |                                                          |
|   |                             |                        | F=0, VT200 do NOT send the notice                        |
|   |                             |                        | SMS to the SOS preset number when the GPS signal is weak |
|   |                             |                        | F=1, VT200 send the notice SMS to                        |
|   |                             |                        | the SOS preset number when the                           |
|   |                             |                        | GPS signal is weak                                       |
|   |                             |                        | ###, end character                                       |

|    |                                         |                    | (Default value should be :<br>ABCDEFG=1011110)                                  |
|----|-----------------------------------------|--------------------|---------------------------------------------------------------------------------|
| 9  | Set sleep mode for saving power.        | W*****,021,XX###   | XX=00 close sleep mode XX=01 sleep XX=02 deep sleep                             |
|    | GPRS setting                            |                    |                                                                                 |
| 9  | Set the phone number for VT200 for GPRS | W******,010,tel    | tel: telephone number according the SIM card of GT30  (tel must be < 14 digits) |
| 10 | Set APN                                 | W******,011,APN    | APN : APN string                                                                |
| 11 | Set IP Address &port number             | W*****,012,IP,PORT | IP: xxx.xxx.xxx<br>PORT: [1,65536]                                              |
| 12 | Select GPRS protocol                    | W*****,013,X       | X=0 Enable Protocol B ( Suggestion ) X=1 Enable Protocol A                      |

## **H GPRS** communication setting

Step1: Make sure that your SIM card in VT200 support the GPRS function

```
Step2: Set tracker ID of VT200 by send one SMS:
         SMS Format: W******,010, Tracker ID
        For example:
               W000000,010,123456
       GT30 will response one SMS to confirm the setting.
       For example: "Set SIM OK/123456"
( tip:
"123456" can be considered to be the device's name. (Tracker ID must be < 14 digits)
If there are several devices ,you can use their Tracker ID to differ from each other. )
Step3: Set IP address and Port by send one SMS
       SMS Format: W******,012,IP,PORT
           IP: xxx.xxx.xxx
           PORT: [1,65536]
       For example:
         W000000,012,202.116.11.12,8000
       GT30 will response one SMS to check it.
           Like "Set IP ok /202.116.11.12#8000"
  Make sure that the IP should be the Extranet IP. If your pc is in Intranet ,you must know your
Extranet IP . You may need the help of you network administrator )
```

## Step4: Set APN String SMS format: W\*\*\*\*\*,011, APNString For example: W000000,011, CMNET GT30 will response one SMS to check it For Example "set APN OK /CMNET" **Step5**: Set time interval of sending GPRS package SMS format: W\*\*\*\*\*\*,014, XXXXX XXXXX: means times interval, (Unit: 10s) (The length of XXXXX MUST be 5 digits) XXXXX=00001, means time interval is 10s; XXXXX=00000, means **STOP** GPRS function. For example: W000000,014,00003 SMS meaning: Make GT30 send a GPRS package every 30 seconds GT30 will response one SMS to confirm the setting. For example "set GPRS Timer ok/00003" ( tip: W000000,014,00000 mean STOP GPRS function) Step6: Enable communication protocol type SMS format: **W**\*\*\*\*\*,**013,X** X meaning is defined by RedView GPS. You can set it as 1 or 0 X=0: Enable Protocol B (Suggestion) X=1: Enable Protocol A

For example: **W00000**, **013**, **1** 

W00000, 013, 0

(tip: About the detail of Protocol B or Protocol A

pls contact with our support teams: <a href="mailto:customer@redview.net">customer@redview.net</a>)

**Step7**: According to the document of our *RedView GTP communication protocols*, the server can analyses the GPRS data.

Please contact us if you have not this protocol: <a href="mailto:customer@redview.net">customer@redview.net</a>

(tips:

1 You can get the latitude & longitude data sent from GT30 by GPRS every interval time from the Any software of TCP receiver, which is installed in your PC.

2 if you require the document about GTP communication protocol of GT30, please contact us by mail. Our mail address: <a href="mailto:annagps@gmail.com">annagps@gmail.com</a>)

3 for bulk number:

You can configure VT200 by PC tools named "Parameter Editor" in CD

----the tools is be designed by RedView GPS, and it is for configuring bulk number of Tracker unit, And the customers require one special USB configure cable from RedView GPS which connect PC with Tracker unit.

For detail, read RedView Configuration tool V1.02 User Guide in CD

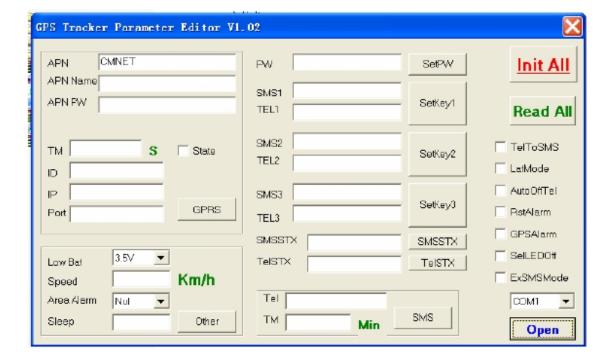

## K Trouble shooting

If you find some trouble in using VT200, please refer the following:

| (1) Check GPS | signal is | s normal, |
|---------------|-----------|-----------|
|---------------|-----------|-----------|

please check following issue:

- (a) Working outdoor, VT200 can get better GPS signal;
- (b) Check the front side is placed toward sky;
- (c) Charging VT200 for 3 hours for the tracker has enough power before usage
- (2) Check GSM signal is normal
  - (a) Whether the GSM network is strong enough to make the track unit work. You can judge it by calling someone thorough your cell phone.
  - (b) Whether the SIM card is installed correctly or not ,and try to pull out and insert SIM card as following picture shows to ensure it; try this operation a few times may help to ensure correct installation
  - (c) Whether there is enough deposit in SIM card or not;
  - (d) Whether your SIM card in VT200 support SMS function or not, (including send SMS and receive SMS)
  - (f) Whether SIM card has specific requirement on cell phone or not, for example whether the SIM card can only use in a appointed cell phone, other cell phone cannot use the SIM card
  - (g) Whether SIM card is binding to the specific cell phone or not
  - (h) Whether SIM card need some authorization when using it For example, you need type one password when you use the kind of SIM cards
  - (i) Whether the tracker has enough power to work, we strongly suggest it was charged at least 3 hours before use it
- (3) The SMS which be replied by VT200 is including the chars --- "Last ......."

  It is indicate the GPS signal is weak.

# Attachment :Worldwide APN (Access Point Name) List

| Country        | Mobile operator     | Access point name                     |
|----------------|---------------------|---------------------------------------|
| Argentina      | Personal            | gprs.personal.com                     |
| Argentina      | Unifon              | internet.gprs.unifon.com.ar           |
| Australia      | Telstra             | telstra.internet                      |
| Australia      | Optus               | internet                              |
| Australia      | Three               | 3netaccess                            |
| Australia      | Vodafone            | internet                              |
| Austria        | Max Online          | gprsinternet                          |
| Austria        | One                 | wap.one.at                            |
| Belgium        | Orange              | orangeinternet                        |
| Belgium        | Mobistar            | web.pro.be                            |
| Belgium        | Proximus            | internet.proximus.be                  |
| Bermuda        | AT&T                | ргоху                                 |
| Bermuda        | Mobility            | net.bm                                |
| Brazil         | Claro               | claro.com.br                          |
| Brazil         | Oi                  | gprs.oi.com.br                        |
| Brazil         | TIM                 | tim.br                                |
| Bulgaria       | Mobiltel (Mtel)     | inet-gprs.mtel.bg                     |
| Canada         | Fido                | internet.fido.ca                      |
| Canada         | Rogers AT&T         | internet.com                          |
| Chile          | Entel PCS           | imovil.entelpcs.cl<br>bam.entelpcs.cl |
| Chile          | Telefonica GSM      | web.tmovil.cl                         |
| China          | China Mobile        | cmnet                                 |
| Croatia        | VIPNET              | gprs.vipnet.hr                        |
| Czech Republic | Eurotel             | internet                              |
| Czech Republic | Oskar               | internet                              |
| Czech Republic | Oskar prepaid cards | ointernet                             |
| Czech Republic | T-Mobile            | internet.t-mobile.cz                  |

| Denmark             | TDCmobil                        | internet                      |
|---------------------|---------------------------------|-------------------------------|
| Denmark             | Orange                          | web.orange.dk                 |
| Eygpt               | Vodafone                        | internet.vodafone.net         |
| Dominican Republic  | Orange Dominicana               | orangenet.com.do              |
| Finland             | Telia Mobile                    | internet                      |
| Finland             | DNA                             | internet                      |
| Finland             | Sonera                          | internet                      |
| Finland             | Radiolinja                      | internet                      |
| Finland             | Saunalahti                      | saunalahti                    |
| France              | Orange                          | orange.fr                     |
| France              | SFR                             | websfr                        |
| France              | Bouygues Telecom                | eBouygTel.com                 |
| Germany             | D2 Vođafone                     | web.vodafone.de               |
| Germany             | E-Plus                          | internet.eplus.de             |
| Germany             | O2                              | internet                      |
| Germany             | Quam                            | quam. de                      |
| Germany             | T-Mobile D1                     | internet.t-d1.de              |
| Greece              | Vodafone                        | internet.vodafone.gr          |
| Greece              | Telestet                        | gint.b-online.gr              |
| Greece              | Cosmote                         | internet                      |
| Hunga <del>ry</del> | Vodafone (Prepaid "Optimized")  | vitamax.internet.vodafone.net |
| Hungary             | Vodafone (Prepaid "Standard")   | vitamax.snet.vodafone.net     |
| Hungary             | Vodafone (Postpaid "Optimized") | internet.vodafone.net         |
| Hungary             | Vodafone (Postpaid "Standard")  | standardnet.vodafone.net      |
| Hong Kong           | CSL                             | internet                      |
| Hong Kong           | Orange                          | web.orangehk.com              |
| Hong Kong           | New World                       | internet                      |
| Hong Kong           | People                          | internet                      |
| Hong Kong           | SmarTone                        | internet                      |

| Hong Kong   | Sunday                 | internet                      |
|-------------|------------------------|-------------------------------|
| India       | Orange, Hutch          | www                           |
| Iceland     | Siminn                 | gprs. simi.is                 |
| India       | BPL Mobile             | bplgprs.com                   |
| India       | Airtel                 | airtelgprs.com                |
| Indonesia   | Telkomsel              | internet                      |
| Ireland     | O2                     | internet                      |
| Ireland     | Vodafone               | live, vo dafone, com          |
| Israel      | Cellcom                | internetg                     |
| Israel      | Orange                 | internet                      |
| Italy       | TIM                    | uni. tim. it<br>ibox. tim. it |
| Italy       | Vodafone Omnitel       | web. omnitel.it               |
| Italy       | Wind                   | internet.wind                 |
| Latvia      | Latvia Mobile Telefone | internet.lmt.lv               |
| Luxembourg  | LUXGSM                 | web.pt.lu                     |
| Luxembourg  | Tango                  | internet                      |
| Malaysia    | Celcom                 | celcom.net.my                 |
| Mexico      | Movistar               | internet.movistar.mx          |
| Mexico      | Telcel                 | internet.itelcel.com          |
| Montenegro  | Monet                  | gprs.monetcg.com              |
| Netherlands | T-Mobile               | internet                      |
| Netherlands | KPM Mobile             | internet                      |
| Netherlands | Orange                 | internet                      |
| Netherlands | O2                     | internet                      |
| Netherlands | Vodafone (normal)      | web.vodafone.nl               |
| Netherlands | Vodafone (business)    | office.vodafone.nl            |
| New Zealand | Vodafone NZ            | www.vodafone.net.nz           |
| Norway      | Netcom                 | internet.netcom.no            |

| Norway            | Telenor           | internet              |
|-------------------|-------------------|-----------------------|
| Pakistan          | UFone             | ufone.internet        |
| Paraguay          | Personal          | internet              |
| Paraguay          | Tigo              | internet.tigo.py      |
| Philippines       | Smart             | internet              |
| Philippines       | Globe             | internet.globe.com.ph |
| Poland            | Era               | erainternet           |
| Poland            | Idea              | www.idea.pl           |
| Poland            | PlusGSM           | www.plusgsm.pl        |
| Portugal          | Optimus           | internet              |
| Portugal          | TMM               | internet              |
| Portugal          | Vodafone (Telcel) | internet.vo dafone.pt |
| Romania           | Connex            | internet.connex.ro    |
| Romania           | Orange            | internet              |
| Russia            | BeeLine           | internet.beeline.ru   |
| Russia            | Megafon           | internet.nw           |
| Russia            | MTS               | internet.mts.ru       |
| Russia            | PrimTel           | internet.primtel.ru   |
| Saudi Arabia      | Saudi Telecom     | Jawalnet.com.sa       |
| Serbia-Montenegro | Mobtel Srbija     | internet              |
| Serbia-Montenegro | Telekom Srbija    | gprsinternet          |
| Singapore         | M1                | sunsurf               |
| Singapore         | Singtel           | internet              |
| Singapore         | Starhub           | shwapint              |
| Slovakia          | Eurotel           | internet              |
| Slovakia          | Orange            | internet              |
| South Africa      | MTN               | internet              |
| Spain             | Amena             | amenawap              |

| Spain       | Telefonica (Movistar) | movistar.es               |
|-------------|-----------------------|---------------------------|
| Spain       | Vodafone              | airtelnet                 |
| Sweden      | Telia                 | online.telia.se           |
| Sweden      | Vodafone SE           | internet.vodafone.net     |
| Switzerland | Swisscom              | gprs.swisscom.ch          |
| Switzerland | Orange CH             | internet                  |
| Switzerland | sunrise               | internet                  |
| Switzerland | UMC                   | www.umc.ua                |
| Taiwan      | Chunghwa Telecom      | internet                  |
| Taiwan      | Far EasTone           | fetnet01                  |
| Taiwan      | KG Telecom            | internet                  |
| Taiwan      | Taiwan Cellular       | internet                  |
| Thailand    | AIS                   | internet                  |
| Thailand    | DTAC                  | www.dtac.co.th            |
| Turkey      | Avea                  | internet                  |
| Turkey      | Aycell                | aycell                    |
| Turkey      | Telsim                | telsim                    |
| Turkey      | Turkcell              | internet                  |
| UK          | Jersey Telecom        | pepper                    |
| UK          | 02                    | mobile.o2.co.uk           |
| UK          | T-Mobile              | general.t-mobile.co.uk    |
| UK          | Vodafone UK           | internet                  |
| UK          | Orange                | orangeinternet            |
| Ukraine     | Kyivstar GSM          | www.kyivstar.net          |
| Ukraine     | UMC                   | www.umc.ua                |
| USA         | T-Mobile              | internet2.voicestream.com |
| USA         | AT&T                  | proxy                     |
| USA         | Cingular              | isp.cingular              |
| Venezuela   | Digital TIM           | gprsweb. digitel.ve       |

#### **FCC RF Radiation Exposure Statement**

This equipment complies with FCC RF radiation exposure limits set forth for an uncontrolled environment. This device and its antenna must not be co-located or operating in conjunction with any other antenna or transmitter.

"To comply with FCC RF exposure compliance requirements, this grant is applicable to only Mobile Configurations. The antennas used for this transmitter must be installed to provide a separation distance of at least 20 cm from all persons and must not be co-located or operating in conjunction with any other antenna or transmitter."